# **1 Einige Fixpunkte:**

Für das genaue Arbeiten mit der Fräse sind folgende Punkt wichtig:

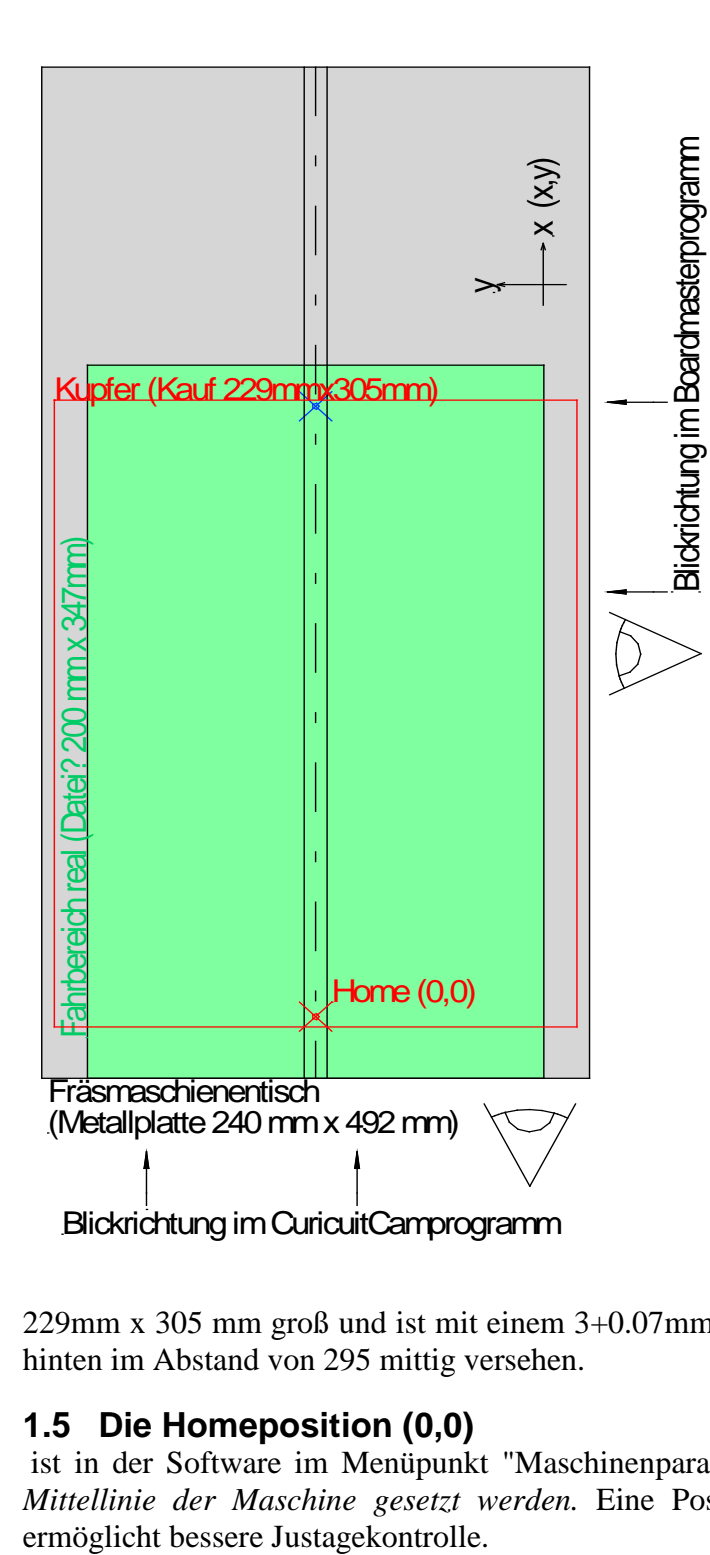

### **1.1 Die Maschinenwelt (grau)**

ist 240mm x 492mm groß. Diese ist bestimmt durch die Aluminiumgrundplatte mit dem Mittelkanal zur Aufnahme des Trofidur-Passstreifens mit dort eingesetzten Passstiften.

## **1.2 Die Maschinenwelt in der Software**

ist damit identisch!

### **1.3 Der reale Fahrbereich (Maschi-nenansicht)**

ist davon abweichend geringer mit 200,549mm x 348.028mm, da der Fahrbereich des Querschlittens aus mechanischen Gründen limitierend wirkt (grün). In die Tiefe ist der Fahrweg begrenzt, da der Bohr- und Fräskopf vor dem Laufschlitten montiert ist und dieser auch nur einen endlichen Fahrweg hat. Diese Werte können im Menü "Maschinenparameter" nicht änderbar ausgelesen werden.

## **1.4 Das Material (Materialansicht)**

ist im Rahmen der Maschinenwelt frei einstellbar unter dem Menüpunkt "Materialgröße und Lage". Das aktuell favorisierte Material ist

229mm x 305 mm groß und ist mit einem 3+0.07mm Passloch vorn und einem Langpassloch hinten im Abstand von 295 mittig versehen.

# **1.5 Die Homeposition (0,0)**

ist in der Software im Menüpunkt "Maschinenparameter" frei wählbar, *muss aber auf die Mittellinie der Maschine gesetzt werden.* Eine Positionierung auf den vorderen Passstift

### **1.6 Die Fräskopfhöhe**

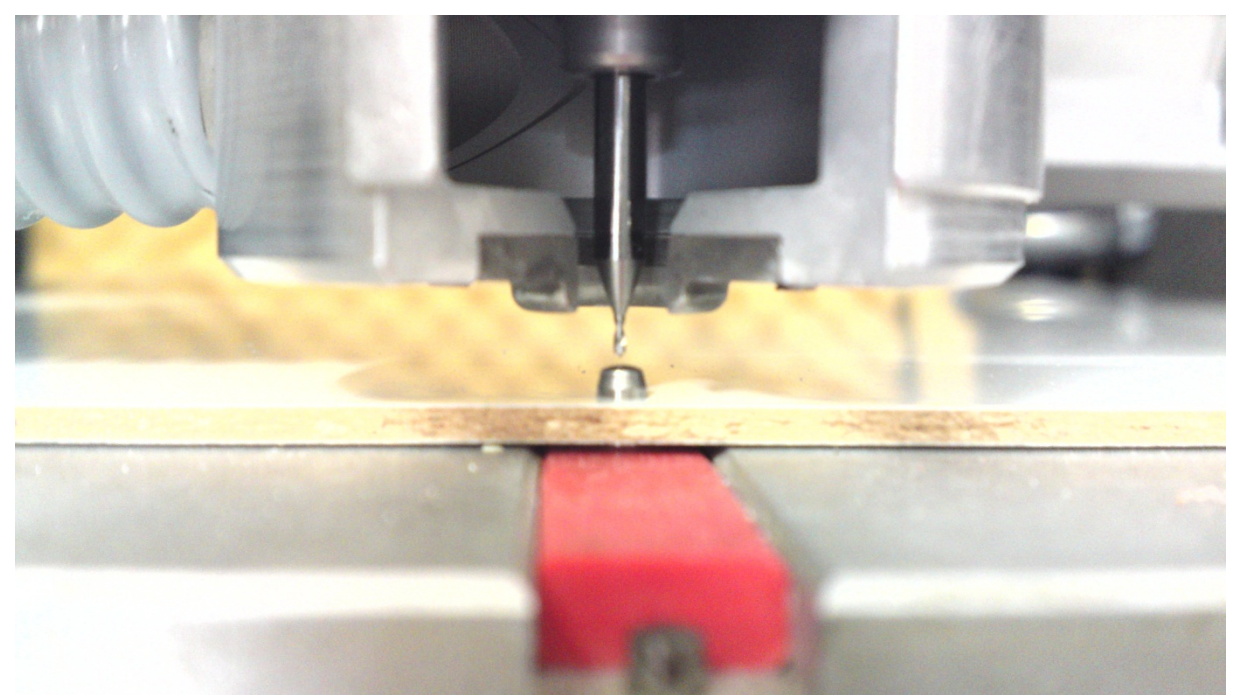

ist mit einem Stellring am Kopf einstellbar. Sie bestimmt maßgeblich die Strichbreite, die mit dem 0,2mm Fräser erzeugt wird. Ist diese grob verstellt, wird sie viel breiter oder schmaler als die gewünschten 0,2mm.

# **2 Folgerungen:**

#### **2.1 Für die exakte Positionierung einer doppelseitigen Platine müssen die Passstifte genau auf der Mittellinie der Maschinenwelt liegen**,

da die Software die Positionen bei der Bearbeitung der Oberseite darüber spiegelt. Liegen die Passbohrungen im Material nicht auf der Mittellinie des Selben kommen beide Seiten auch nicht zur exakten Deckung.

#### **2.2 Durch Beschränkungen des realen Fahrbereichs und die im Materialbereich notwendigen Passstifte**

lassen sich auf diesem Rohmaterial nur zwei Europlatinen (100 mm x 160 mm) unterbringen.

#### **2.3 Grobjustage der Kopfhöhe**

kann mit der Fühlerlehre erzielt werden: Man stelle in einem solchen Falle zunächst die Höhe des Fräskopfes gerade so ein, dass eine über den Fräskopfrand seitlich eingeschobene ebene Fläche gerade nicht mehr vor den Fräser stößt, seine Spitze also gerade auf dieser Fläche steht. Der Fräser ist eine Spitze die unter 45° zur Bohrachse verläuft. Somit bewirkt ein Bewegen in der Höhe um ΔL eine Strichbreite von 2x ΔL (zu jeder Seite ΔL). Eine Volldrehung des Stellrings erzielt einen Höhenänderung von 0,6 mm, also eine Änderung von 1,2 mm in der Strichbreite. Eine Sechsteldrehung (60°) des Stellrings in Richtung der Platine (down) stellt eine Strichbreite von 0,2 mm ein. Diese ist zu verifizieren und fein zu justieren mit der Messlupe.

### **2.4 Feinjustage der Kopfhöhe**

wird durch ziehen eines Frässtriches auf der Platine getätigt: Man fährt mit den Menübottons für freies Fahren eine freie Stelle der Platine an, schaltet die automatische Bohrkontrolle ab, schaltet manuell die Drehung ein, setzt den Fräser ab, zieht einen Strich

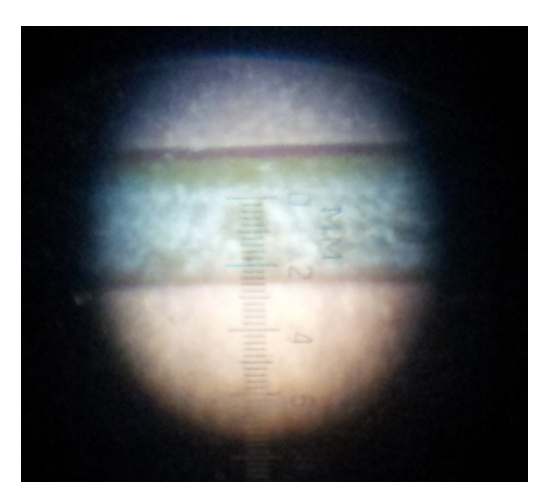

von z.B. 20mm, fährt den Fräser wieder hoch und schaltet die Drehung aus. Dann wird der Kopf zur Seite gefahren und der Messlupe auf das

Platinenmaterial aufgesetzt. Die enthaltene Skala ermöglicht dann die Kontrolle der Strichbreite. Ggf. ist

dann am Stellrad

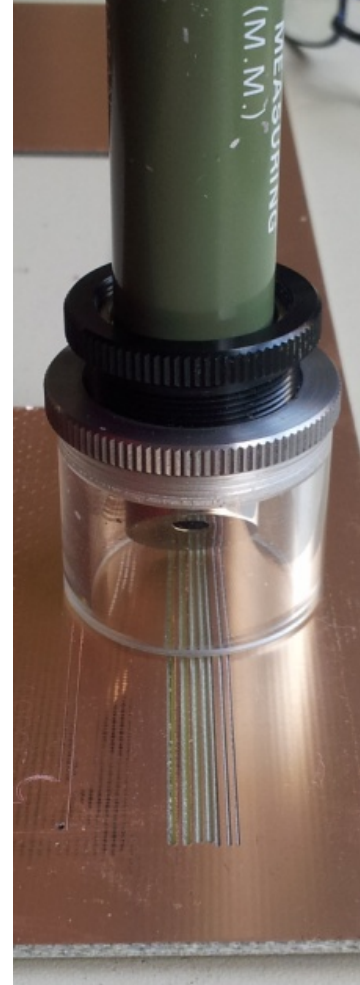

entsprechend nach zu stellen.

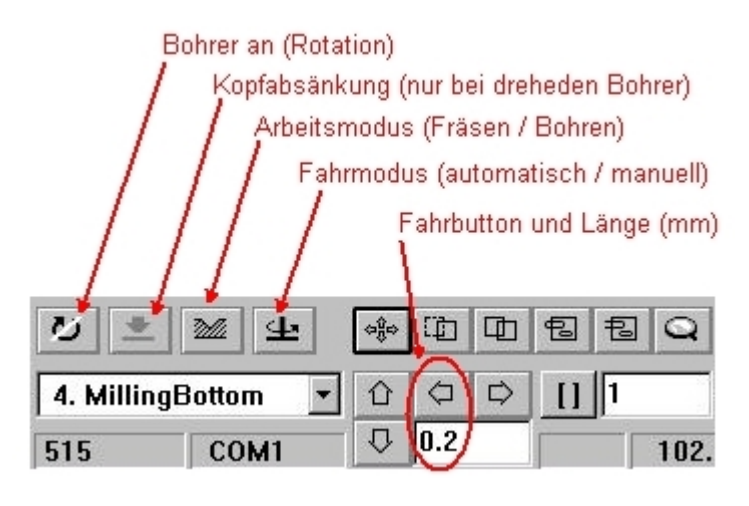